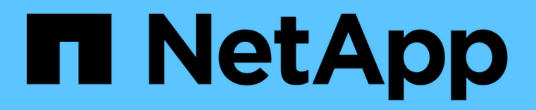

# 升級**Astra Trident** Astra Trident

NetApp April 16, 2024

This PDF was generated from https://docs.netapp.com/zh-tw/trident-2301/trident-managing-k8s/upgradetrident.html on April 16, 2024. Always check docs.netapp.com for the latest.

# 目錄

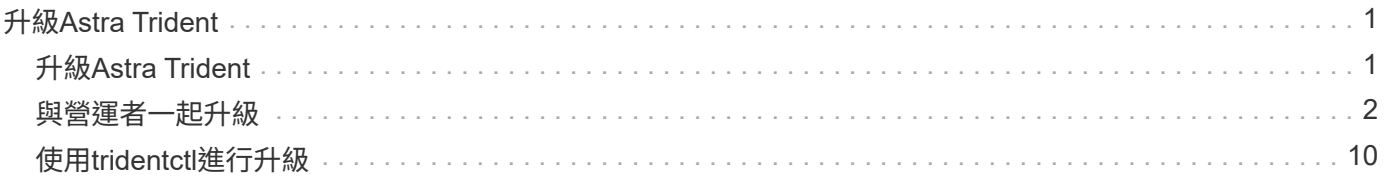

# <span id="page-2-0"></span>升級**Astra Trident**

# <span id="page-2-1"></span>升級**Astra Trident**

Astra Trident依照每季發行時段進行、每一日曆年發行四個主要版本。每個新版本均以舊 版為基礎、提供新功能與效能增強功能、以及錯誤修正與改善功能。我們鼓勵您每年至少 升級一次、以善用Astra Trident的新功能。

### 選取版本

Astra Trident版本遵循日期型 YY.MM 命名慣例、其中「是」是一年的最後兩位數、「公釐」是月份。DOT版本 遵循A YY.MM.X 慣例、其中「X」是修補程式層級。您將根據要升級的版本、選擇要升級的版本。

- 您可以直接升級至安裝版本的四個版本範圍內的任何目標版本。例如、您可以直接從22.01升級至23.01(包 括任何點版本、例如22.01.1)。
- 如果您有較早的版本、則應使用個別版本的文件來執行多步驟升級、以取得特定指示。這需要您先升級至最 新版本、以符合您的四個版本。例如、如果您執行的是18.07、想要升級至20.07版本、請依照下列多步驟升 級程序進行:
	- a. 第一次從18.07升級至19.07。
	- b. 然後從19.07升級至20.07。
		- 19.04版及更早版本的所有升級都需要從本身移轉Astra Trident中繼資料 etcd 至CRD物件。 請務必查看版本文件、瞭解升級的運作方式。
		- 升級時、請務必提供 parameter.fsType 在中 StorageClasses 由Astra Trident使用。您 可以刪除並重新建立 StorageClasses 無需中斷既有的磁碟區。這是對 SAN 磁碟區強制執 行 [security](https://kubernetes.io/docs/tasks/configure-pod-container/security-context/) [內容範圍](https://kubernetes.io/docs/tasks/configure-pod-container/security-context/) [^](https://kubernetes.io/docs/tasks/configure-pod-container/security-context/) [的](https://kubernetes.io/docs/tasks/configure-pod-container/security-context/) [需求](https://kubernetes.io/docs/tasks/configure-pod-container/security-context/) [。](https://kubernetes.io/docs/tasks/configure-pod-container/security-context/)[https://github.com/NetApp/trident/tree/master/trident](https://kubernetes.io/docs/tasks/configure-pod-container/security-context/)[installer/sample-input\[sample INPUT](https://kubernetes.io/docs/tasks/configure-pod-container/security-context/) 目錄包含例如 [https://github.com/NetApp/trident/blob/](https://github.com/NetApp/trident/blob/master/trident-installer/sample-input/storage-class-samples/storage-class-basic.yaml.templ) [master/trident-installer/sample-input/storage-class-samples/storage-class-basic.yaml.templ](https://github.com/NetApp/trident/blob/master/trident-installer/sample-input/storage-class-samples/storage-class-basic.yaml.templ) 等範例[storage-class-basic.yaml.templ^] 和連結: [storage-class-bronze](https://github.com/NetApp/trident/blob/master/trident-installer/sample-input/storage-class-samples/storage-class-bronze-default.yaml)[default.yaml](https://github.com/NetApp/trident/blob/master/trident-installer/sample-input/storage-class-samples/storage-class-bronze-default.yaml)。如需詳細資訊、請參閱 ["](https://docs.netapp.com/zh-tw/trident-2301/trident-rn.html)[已知問題](https://docs.netapp.com/zh-tw/trident-2301/trident-rn.html)["](https://docs.netapp.com/zh-tw/trident-2301/trident-rn.html)。

## 選取升級選項

有兩種方法可以升級Astra Trident。一般而言、您可以使用與初始安裝相同的選項 ["](https://docs.netapp.com/zh-tw/trident-2301/trident-get-started/kubernetes-deploy.html#moving-between-installation-methods)[在安裝方法之間移動](https://docs.netapp.com/zh-tw/trident-2301/trident-get-started/kubernetes-deploy.html#moving-between-installation-methods)["](https://docs.netapp.com/zh-tw/trident-2301/trident-get-started/kubernetes-deploy.html#moving-between-installation-methods)。

• ["](#page-3-0)[使用](#page-3-0)[Trident](#page-3-0)[營運者進行升級](#page-3-0)["](#page-3-0)

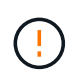

\*

 $(\cdot)$ 

現在、自Kubernetes 1.20開始、「csi Volume Snapshot」就是GA的一項功能。升級Astra Trident時、必須先移除所有先前的Alpha Snapshot CRS和CRD(Volume Snapshot類 別、Volume Snapshot和Volume Snapshot內容)、才能執行升級。請參閱 ["](https://netapp.io/2020/01/30/alpha-to-beta-snapshots/)[這篇部落格](https://netapp.io/2020/01/30/alpha-to-beta-snapshots/)["](https://netapp.io/2020/01/30/alpha-to-beta-snapshots/) 瞭解 將Alpha快照移轉至測試版/GA規格所需的步驟。

## 操作員變更

Astra Trident的21.01版為營運者帶來了一些重要的架構變更、如下所示:

- 運算子現在\*叢集範圍\*。Trident運算子先前的執行個體(20.04到20.10版)為\*命名空間範圍\*。叢集範圍內 的運算子具有下列優點:
	- 資源責任:營運者現在可在叢集層級管理與Astra Trident安裝相關的資源。在安裝Astra Trident的過程 中、營運者會使用來建立及維護多項資源 ownerReferences。維護 ownerReferences 在叢集範圍 內的資源上、某些Kubernetes經銷商(例如OpenShift)可能會發生錯誤。叢集範圍的運算子可減輕此問 題。對於自動修復和修補Trident資源、這是必要的需求。
	- 卸載期間清理:完整移除Astra Trident將需要刪除所有相關資源。命名空間範圍的運算子可能會在移除 叢集範圍的資源(例如叢集角色、叢集角色繫結和Podcast安全性原則)時遇到問題、並導致不完整的清 理。叢集範圍的運算子可消除此問題。使用者可以完全解除安裝Astra Trident、並視需要重新安裝。
- TridentProvisioner 現已取代為 TridentOrchestrator 作為用於安裝及管理Astra Trident的自訂資 源。此外、也會在中引進新的欄位 TridentOrchestrator 規格使用者可以指定命名空間Trident必須使用 安裝/升級 spec.namespace 欄位。您可以參考範例 ["](https://github.com/NetApp/trident/blob/stable/v21.01/deploy/crds/tridentorchestrator_cr.yaml)[請](https://github.com/NetApp/trident/blob/stable/v21.01/deploy/crds/tridentorchestrator_cr.yaml)[按](https://github.com/NetApp/trident/blob/stable/v21.01/deploy/crds/tridentorchestrator_cr.yaml)[這](https://github.com/NetApp/trident/blob/stable/v21.01/deploy/crds/tridentorchestrator_cr.yaml)[裡](https://github.com/NetApp/trident/blob/stable/v21.01/deploy/crds/tridentorchestrator_cr.yaml)["](https://github.com/NetApp/trident/blob/stable/v21.01/deploy/crds/tridentorchestrator_cr.yaml)。

# <span id="page-3-0"></span>與營運者一起升級

您可以使用業者輕鬆升級現有的Astra Trident安裝。

開始之前

若要使用營運者進行升級、應符合下列條件:

- 您必須安裝以SCSI為基礎的Astra Trident。從19.07版開始的所有版本均採用基於SCSI的。您可以檢 查Trident命名空間中的Pod以進行驗證。
	- 23.01之前版本中的Pod命名如下 trident-csi-\* 慣例。
	- 23.01及更新版本中的Pod命名使用: trident-controller-<generated id> (用於控制器pod) ; trident-node-<operating system>-<generated id> (用於節點Pod) ; tridentoperator-<generated id> 適用於營運者Pod。
- 如果您已解除安裝了「csi Trident」、而且安裝中的中繼資料持續存在、您可以使用操作者進行升級。
- 在特定Kubernetes叢集中的所有命名空間中、只應有一個Astra Trident安裝。
- 您應該使用執行的Kubernetes叢集 ["](https://docs.netapp.com/zh-tw/trident-2301/trident-get-started/requirements.html)[支援](https://docs.netapp.com/zh-tw/trident-2301/trident-get-started/requirements.html)[的](https://docs.netapp.com/zh-tw/trident-2301/trident-get-started/requirements.html)[Kubernetes](https://docs.netapp.com/zh-tw/trident-2301/trident-get-started/requirements.html)[版本](https://docs.netapp.com/zh-tw/trident-2301/trident-get-started/requirements.html)["](https://docs.netapp.com/zh-tw/trident-2301/trident-get-started/requirements.html)。
- 如果存在Alpha Snapshot客戶需求日、您應該使用移除 tridentctl obliviate alpha-snapshotcrd。這會刪除Alpha Snapshot規格的客戶需求日。如需應刪除/移轉的現有快照、請參閱 ["](https://netapp.io/2020/01/30/alpha-to-beta-snapshots/)[這篇部落格](https://netapp.io/2020/01/30/alpha-to-beta-snapshots/)["](https://netapp.io/2020/01/30/alpha-to-beta-snapshots/)。

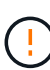

• 使用OpenShift Container Platform上的運算子來升級Trident時、您應該升級至Trident 21.01.1 或更新版本。隨21.01.0一起發行的Trident運算子包含已在21.01.1中修正的已知問題。如需詳 細資訊、請參閱 ["GitHub](https://github.com/NetApp/trident/issues/517)[問題詳細資料](https://github.com/NetApp/trident/issues/517)["](https://github.com/NetApp/trident/issues/517)。

• 如果您使用的是、請勿使用運算子來升級Trident `etcd`Trident版本(19.04或更早版本)。

### 升級叢集範圍的**Trident**操作員安裝

請依照下列步驟升級叢集範圍的Trident操作員安裝。所有Astra Trident版本21.01及更新版本均使用叢集範圍的 運算子。

步驟

1. 驗證 Astra Trident 版本:

./tridentctl -n trident version

2. 刪除用來安裝目前Astra Trident執行個體的Trident運算子。例如、如果您要從22.01升級、請執行下列命令:

kubectl delete -f 22.01/trident-installer/deploy/bundle.yaml -n trident

- 3. 如果您使用自訂初始安裝 TridentOrchestrator 屬性、您可以編輯 TridentOrchestrator 物件以修 改安裝參數。這可能包括針對離線模式指定鏡射Trident和csi映像登錄、啟用偵錯記錄或指定映像提取機密所 做的變更。
- 4. 使用適用於您環境的正確套裝組合Yaml檔案和Astra Trident版本來安裝Astra Trident。例如、如果您要 為Kubernetes 1.26安裝Astra Trident 23.01、請執行下列命令:

```
kubectl create -f 23.01.1/trident-installer/deploy/bundle_post_1_25.yaml
-n trident
```
Trident提供一個套裝組合檔案、可用來安裝運算子、並為Kubernetes版本建立相關的物件。

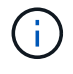

◦對於執行Kubernetes 1.24或更低層級的叢集、請使用 ["bunder\\_pre\\_1\\_25.yaml"](https://github.com/NetApp/trident/tree/stable/v23.01/deploy/bundle_pre_1_25.yaml)。

◦ 對於執行Kubernetes 1.25或更新版本的叢集、請使用 ["bunder\\_POST\\_1\\_25.yaml"](https://github.com/NetApp/trident/tree/stable/v23.01/deploy/bundle_post_1_25.yaml)。

#### 結果

Trident營運者將識別現有的Astra Trident安裝、並將其升級至與營運者相同的版本。

升級命名空間範圍內的操作員安裝

請依照下列步驟、從使用命名空間範圍運算子(20.07至20.10版)安裝的Astra Trident執行個體進行升級。

步驟

1. 確認現有Trident安裝的狀態。若要執行此動作、請查看的\*狀態\* TridentProvisioner。狀態應為 Installed。

```
kubectl describe tprov trident -n trident | grep Message: -A 3
Message: Trident installed
Status: Installed
Version: v20.10.1
```
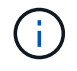

如果狀態顯示 Updating、請務必先解決此問題、再繼續進行。如需可能狀態值的清單、請 參閱 ["](https://docs.netapp.com/us-en/trident/trident-get-started/kubernetes-deploy-operator.html)[請](https://docs.netapp.com/us-en/trident/trident-get-started/kubernetes-deploy-operator.html)[按](https://docs.netapp.com/us-en/trident/trident-get-started/kubernetes-deploy-operator.html)[這](https://docs.netapp.com/us-en/trident/trident-get-started/kubernetes-deploy-operator.html)[裡](https://docs.netapp.com/us-en/trident/trident-get-started/kubernetes-deploy-operator.html)["](https://docs.netapp.com/us-en/trident/trident-get-started/kubernetes-deploy-operator.html)。

2. 建立 TridentOrchestrator 請使用Trident安裝程式隨附的資訊清單來進行CRD。

```
# Download the release required [23.01.1]
mkdir 23.01.1
cd 23.01.1
wget
https://github.com/NetApp/trident/releases/download/v23.01.1/trident-
installer-23.01.1.tar.gz
tar -xf trident-installer-23.01.1.tar.gz
cd trident-installer
kubectl create -f
deploy/crds/trident.netapp.io_tridentorchestrators_crd_post1.16.yaml
```
3. 使用命名空間範圍的運算子資訊清單來刪除。若要完成此步驟、您需要使用套裝組合Yaml檔案來部署命名空 間範圍的運算子 https://github.com/NetApp/trident/tree/stable/*vXX.XX* /deploy/*BUNDLE.YAML* 其中 *vXX.XX* 為版本編號和 *BUNDLE.YAML* 為套裝組合Yaml檔案名稱。

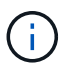

您應該對Trident安裝參數進行必要的變更(例如、變更的值) tridentImage、 autosupportImage、私有映像儲存庫、以及提供 imagePullSecrets) 刪除命名空間範 圍的運算子之後、安裝叢集範圍的運算子之前。如需可更新的完整參數清單、請參閱 ["](https://docs.netapp.com/us-en/trident/trident-get-started/kubernetes-customize-deploy.html#configuration-options)[組態](https://docs.netapp.com/us-en/trident/trident-get-started/kubernetes-customize-deploy.html#configuration-options)[選](https://docs.netapp.com/us-en/trident/trident-get-started/kubernetes-customize-deploy.html#configuration-options) [項](https://docs.netapp.com/us-en/trident/trident-get-started/kubernetes-customize-deploy.html#configuration-options)["](https://docs.netapp.com/us-en/trident/trident-get-started/kubernetes-customize-deploy.html#configuration-options)。

```
#Ensure you are in the right directory
pwd
/root/20.10.1/trident-installer
#Delete the namespace-scoped operator
kubectl delete -f deploy/<BUNDLE.YAML> -n trident
serviceaccount "trident-operator" deleted
clusterrole.rbac.authorization.k8s.io "trident-operator" deleted
clusterrolebinding.rbac.authorization.k8s.io "trident-operator" deleted
deployment.apps "trident-operator" deleted
podsecuritypolicy.policy "tridentoperatorpods" deleted
#Confirm the Trident operator was removed
kubectl get all -n trident
NAME READY STATUS RESTARTS AGE
pod/trident-csi-68d979fb85-dsrmn 6/6 Running 12 99d
pod/trident-csi-8jfhf 2/2 Running 6 105d
pod/trident-csi-jtnjz 2/2 Running 6 105d
pod/trident-csi-lcxvh 2/2 Running 8 105d
NAME TYPE CLUSTER-IP EXTERNAL-IP PORT(S)
AGE
service/trident-csi ClusterIP 10.108.174.125 <none>
34571/TCP,9220/TCP 105d
NAME DESIRED CURRENT READY UP-TO-DATE
AVAILABLE NODE SELECTOR AGE AGE AGE
daemonset.apps/trident-csi 3 3 3 3 3
kubernetes.io/arch=amd64,kubernetes.io/os=linux 105d
NAME READY UP-TO-DATE AVAILABLE AGE
deployment.apps/trident-csi 1/1 1 1 105d
NAME DESIRED CURRENT READY AGE
replicaset.apps/trident-csi-68d979fb85 1 1 1
105d
```
在這個階段 trident-operator-xxxxxxxxxx-xxxxx Pod已刪除。

4. (選用)如果需要修改安裝參數、請更新 TridentProvisioner 規格這些變更可能包括:修改私有映像登 錄以從擷取容器映像、啟用偵錯記錄或指定映像提取機密。

kubectl patch tprov <trident-provisioner-name> -n <trident-namespace> --type=merge -p '{"spec":{"debug":true}}'

#### 5. 安裝Trident運算子。

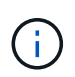

安裝叢集範圍的運算子會開始移轉 TridentProvisioner 物件 TridentOrchestrator 物件、刪除 TridentProvisioner 物件和 tridentprovisioner CRD、並將Astra Trident升級至所使用的叢集範圍運算子版本。在接下來的範例中、Trident已升級至23.01.1。

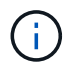

使用Trident營運者升級Astra Trident會導致移轉 tridentProvisioner 至 tridentOrchestrator 具有相同名稱的物件。這會由操作員自動處理。升級也會將Astra Trident安裝在與之前相同的命名空間中。

```
#Ensure you are in the correct directory
pwd
/root/23.01.1/trident-installer
#Install the cluster-scoped operator in the **same namespace**
kubectl create -f deploy/<BUNDLE.YAML>
serviceaccount/trident-operator created
clusterrole.rbac.authorization.k8s.io/trident-operator created
clusterrolebinding.rbac.authorization.k8s.io/trident-operator created
deployment.apps/trident-operator created
podsecuritypolicy.policy/tridentoperatorpods created
#All tridentProvisioners will be removed, including the CRD itself
kubectl get tprov -n trident
Error from server (NotFound): Unable to list "trident.netapp.io/v1,
Resource=tridentprovisioners": the server could not find the requested
resource (get tridentprovisioners.trident.netapp.io)
#tridentProvisioners are replaced by tridentOrchestrator
kubectl get torc
NAME AGE
trident 13s
#Examine Trident pods in the namespace
kubectl get pods -n trident
NAME READY STATUS RESTARTS
AGE
trident-controller-79df798bdc-m79dc 6/6 Running 0
1m41s
trident-node-linux-xrst8 2/2 Running 0
1m41s
trident-operator-5574dbbc68-nthjv 1/1 Running 0
1m52s
#Confirm Trident has been updated to the desired version
kubectl describe torc trident | grep Message -A 3
Message: Trident installed
Namespace: trident
Status: Installed
Version: v23.01.1
```
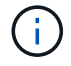

。 trident-controller 和Pod名稱反映了23.01中引入的命名慣例。

### 升級**Helm**型的營運者安裝

請執行下列步驟、升級Helm型的操作員安裝。

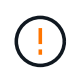

將Kubernetes叢集從1.24升級至1.25或更新版本、且已安裝Astra Trident時、您必須更 新vales.yaml才能設定 excludePodSecurityPolicy 至 true 或新增 --set excludePodSecurityPolicy=true 至 helm upgrade 命令、然後才能升級叢集。

#### 步驟

- 1. 下載最新的Astra Trident版本。
- 2. 使用 helm upgrade 命令位置 trident-operator-23.01.1.tgz 反映您要升級的版本。

helm upgrade <name> trident-operator-23.01.1.tgz

例如、變更的預設值 tridentDebug,執行下列命令:

如果您在初始安裝期間設定任何非預設選項(例如指定Trident和csi映像的私有、鏡射登錄 )、請使用 --set 為了確保升級命令中包含這些選項、否則這些值會重設為預設值。

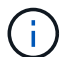

helm upgrade <name> trident-operator-23.01.1-custom.tgz --set tridentDebug=true

3. 執行 helm list 以確認圖表和應用程式版本均已升級。執行 tridentctl logs 以檢閱任何偵錯訊息。

#### 結果

Trident營運者將識別現有的Astra Trident安裝、並將其升級至與營運者相同的版本。

#### 從非營運者安裝升級

您可以從升級至最新版的Trident運算子 tridentctl 安裝:

步驟

1. 下載最新的Astra Trident版本。

```
# Download the release required [23.01.1]
mkdir 23.01.1
cd 23.01.1
wget
https://github.com/NetApp/trident/releases/download/v22.01.1/trident-
installer-23.01.1.tar.gz
tar -xf trident-installer-23.01.1.tar.gz
cd trident-installer
```
2. 建立 tridentorchestrator 資訊清單中的CRD。

```
kubectl create -f
deploy/crds/trident.netapp.io_tridentorchestrators_crd_post1.16.yaml
```
#### 3. 部署營運者。

```
#Install the cluster-scoped operator in the **same namespace**
kubectl create -f deploy/<BUNDLE.YAML>
serviceaccount/trident-operator created
clusterrole.rbac.authorization.k8s.io/trident-operator created
clusterrolebinding.rbac.authorization.k8s.io/trident-operator created
deployment.apps/trident-operator created
podsecuritypolicy.policy/tridentoperatorpods created
#Examine the pods in the Trident namespace
NAME READY STATUS RESTARTS AGE
trident-controller-79df798bdc-m79dc 6/6 Running 0 150d
trident-node-linux-xrst8 2/2 Running 0 150d
trident-operator-5574dbbc68-nthjv 1/1 Running 0 1m30s
```
4. 建立 TridentOrchestrator 用於安裝Astra Trident的CR。

```
#Create a tridentOrchestrator to initiate a Trident install
cat deploy/crds/tridentorchestrator cr.yaml
apiVersion: trident.netapp.io/v1
kind: TridentOrchestrator
metadata:
   name: trident
spec:
   debug: true
   namespace: trident
kubectl create -f deploy/crds/tridentorchestrator_cr.yaml
#Examine the pods in the Trident namespace
NAME READY STATUS RESTARTS AGE
trident-csi-79df798bdc-m79dc 6/6 Running 0 1m
trident-csi-xrst8 2/2 Running 0 1m
trident-operator-5574dbbc68-nthjv 1/1 Running 0 5m41s
#Confirm Trident was upgraded to the desired version
kubectl describe torc trident | grep Message -A 3
Message: Trident installed
Namespace: trident
Status: Installed
Version: v23.01.1
```
#### 結果

現有的後端和PVCS會自動提供使用。

# <span id="page-11-0"></span>使用**tridentctl**進行升級

您可以使用輕鬆升級現有的Astra Trident安裝 tridentctl。

## 升級前的考量

升級至最新版Astra Trident時、請考慮下列事項:

- 從Trident 20.01開始、只有的試用版 ["Volume](https://kubernetes.io/docs/concepts/storage/volume-snapshots/)[快照](https://kubernetes.io/docs/concepts/storage/volume-snapshots/)["](https://kubernetes.io/docs/concepts/storage/volume-snapshots/) 支援。Kubernetes系統管理員應謹慎地將Alpha快照物件 安全備份或轉換成試用版、以保留舊版Alpha快照。
- Volume快照的試用版推出一組經過修改的CRD和快照控制器、這兩個控制器都應該在安裝Astra Trident之前 設定。 ["](https://netapp.io/2020/01/30/alpha-to-beta-snapshots/)[這篇部落格](https://netapp.io/2020/01/30/alpha-to-beta-snapshots/)["](https://netapp.io/2020/01/30/alpha-to-beta-snapshots/) 討論將Alpha Volume快照移轉至試用版格式的相關步驟。
- 解除安裝和重新安裝Astra Trident可做為升級。當您解除安裝Trident時、不會刪除由Astra Trident部署所使 用的持續磁碟區宣告(PVc)和持續磁碟區(PV)。當Astra Trident離線時、已配置的PV仍可繼續使用、 而Astra Trident會在任何建立於過渡期間的永久虛電路恢復上線後、為其配置磁碟區。

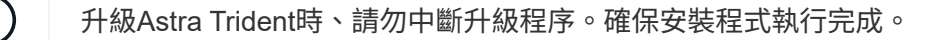

#### 升級後的後續步驟

若要使用較新的Trident版本(例如隨需Volume Snapshots)所提供的豐富功能集、您可以使用升級磁碟區 tridentctl upgrade 命令。

如果有舊版磁碟區、您應該將其從NFS/iSCSI類型升級為「csi」類型、以便使用Astra Trident的完整新功能 集。Trident提供的舊PV支援傳統功能集。

決定將磁碟區升級為「csi」類型時、請考慮下列事項:

- 您可能不需要升級所有磁碟區。先前建立的磁碟區將繼續可供存取、並正常運作。
- 在升級時、PV可作為部署/狀態集的一部分掛載。不需要關閉部署/狀態集。
- 您\*無法\*在升級時將PV附加至獨立式Pod。在升級磁碟區之前、您應該先關閉Pod。
- 您只能升級綁定到PVc的磁碟區。在升級之前、應先移除和匯入未繫結至PVCS的磁碟區。

#### **Volume**升級範例

以下範例顯示如何執行Volume升級。

1. 執行 kubectl get pv 以列出PV。

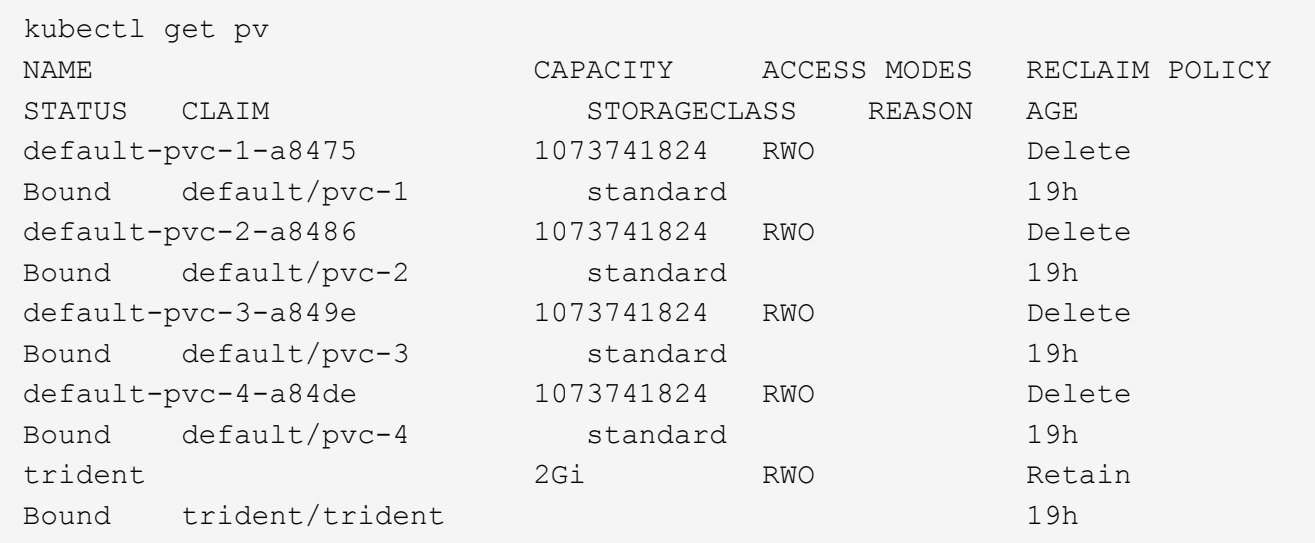

目前有四個PV是由Trident 20.07使用所建立 netapp.io/trident 置備程式:

2. 執行 kubectl describe pv 以取得PV的詳細資料。

```
kubectl describe pv default-pvc-2-a8486
Name: default-pvc-2-a8486
Labels: <none>
Annotations: pv.kubernetes.io/provisioned-by: netapp.io/trident
                 volume.beta.kubernetes.io/storage-class: standard
Finalizers: [kubernetes.io/pv-protection]
StorageClass: standard
Status: Bound
Claim: default/pvc-2
Reclaim Policy: Delete
Access Modes: RWO
VolumeMode: Filesystem
Capacity: 1073741824
Node Affinity: <none>
Message:
Source:
     Type: NFS (an NFS mount that lasts the lifetime of a pod)
   Server: 10.xx.xx.xx
   Path: /trid 1907 alpha default pvc 2 a8486
     ReadOnly: false
```
PV是使用建立的 netapp.io/trident 資源配置程式、類型為NFS。為了支援Astra Trident提供的所有新 功能、此PV應升級為「csi」類型。

3. 執行 tridentctl upgrade volume <name-of-trident-volume> 將舊Astra Trident Volume升級 至csi規格的命令。

./tridentctl get volumes -n trident +---------------------+---------+---------------+---------- +--------------------------------------+--------+---------+ | NAME | SIZE | STORAGE CLASS | PROTOCOL | BACKEND UUID | STATE | MANAGED | +---------------------+---------+---------------+---------- +--------------------------------------+--------+---------+ | default-pvc-2-a8486 | 1.0 GiB | standard | file | c5a6f6a4b052-423b-80d4-8fb491a14a22 | online | true | | default-pvc-3-a849e | 1.0 GiB | standard | file | c5a6f6a4b052-423b-80d4-8fb491a14a22 | online | true | | default-pvc-1-a8475 | 1.0 GiB | standard | file | c5a6f6a4b052-423b-80d4-8fb491a14a22 | online | true | | default-pvc-4-a84de | 1.0 GiB | standard | file | c5a6f6a4 b052-423b-80d4-8fb491a14a22 | online | true | +---------------------+---------+---------------+---------- +--------------------------------------+--------+---------+ ./tridentctl upgrade volume default-pvc-2-a8486 -n trident +---------------------+---------+---------------+---------- +--------------------------------------+--------+---------+ | NAME | SIZE | STORAGE CLASS | PROTOCOL | BACKEND UUID | STATE | MANAGED | +---------------------+---------+---------------+---------- +--------------------------------------+--------+---------+ | default-pvc-2-a8486 | 1.0 GiB | standard | file | c5a6f6a4b052-423b-80d4-8fb491a14a22 | online | true | +---------------------+---------+---------------+---------- +--------------------------------------+--------+---------+

4. 執行 kubectl describe pv 以驗證Volume是否為「csi Volume」(SCSI Volume)。

```
kubectl describe pv default-pvc-2-a8486
Name: default-pvc-2-a8486
Labels: <none>
Annotations: pv.kubernetes.io/provisioned-by: csi.trident.netapp.io
                volume.beta.kubernetes.io/storage-class: standard
Finalizers: [kubernetes.io/pv-protection]
StorageClass: standard
Status: Bound
Claim: default/pvc-2
Reclaim Policy: Delete
Access Modes: RWO
VolumeMode: Filesystem
Capacity: 1073741824
Node Affinity: <none>
Message:
Source:
     Type: CSI (a Container Storage Interface (CSI) volume
source)
   Driver: csi.trident.netapp.io
     VolumeHandle: default-pvc-2-a8486
     ReadOnly: false
     VolumeAttributes: backendUUID=c5a6f6a4-b052-423b-80d4-
8fb491a14a22
internalName=trid_1907_alpha_default_pvc_2_a8486
                         name=default-pvc-2-a8486
                         protocol=file
Events: <none>
```
如此一來、您就能將由Astra Trident建立的NFS/iSCSI類型磁碟區、以每個磁碟區為基礎、升級為「csi」類 型。

#### 版權資訊

Copyright © 2024 NetApp, Inc. 版權所有。台灣印製。非經版權所有人事先書面同意,不得將本受版權保護文件 的任何部分以任何形式或任何方法(圖形、電子或機械)重製,包括影印、錄影、錄音或儲存至電子檢索系統 中。

由 NetApp 版權資料衍伸之軟體必須遵守下列授權和免責聲明:

此軟體以 NETAPP「原樣」提供,不含任何明示或暗示的擔保,包括但不限於有關適售性或特定目的適用性之 擔保,特此聲明。於任何情況下,就任何已造成或基於任何理論上責任之直接性、間接性、附隨性、特殊性、懲 罰性或衍生性損害(包括但不限於替代商品或服務之採購;使用、資料或利潤上的損失;或企業營運中斷),無 論是在使用此軟體時以任何方式所產生的契約、嚴格責任或侵權行為(包括疏忽或其他)等方面,NetApp 概不 負責,即使已被告知有前述損害存在之可能性亦然。

NetApp 保留隨時變更本文所述之任何產品的權利,恕不另行通知。NetApp 不承擔因使用本文所述之產品而產 生的責任或義務,除非明確經過 NetApp 書面同意。使用或購買此產品並不會在依據任何專利權、商標權或任何 其他 NetApp 智慧財產權的情況下轉讓授權。

本手冊所述之產品受到一項(含)以上的美國專利、國外專利或申請中專利所保障。

有限權利說明:政府機關的使用、複製或公開揭露須受 DFARS 252.227-7013(2014 年 2 月)和 FAR 52.227-19(2007 年 12 月)中的「技術資料權利 - 非商業項目」條款 (b)(3) 小段所述之限制。

此處所含屬於商業產品和 / 或商業服務(如 FAR 2.101 所定義)的資料均為 NetApp, Inc. 所有。根據本協議提 供的所有 NetApp 技術資料和電腦軟體皆屬於商業性質,並且完全由私人出資開發。 美國政府對於該資料具有 非專屬、非轉讓、非轉授權、全球性、有限且不可撤銷的使用權限,僅限於美國政府為傳輸此資料所訂合約所允 許之範圍,並基於履行該合約之目的方可使用。除非本文另有規定,否則未經 NetApp Inc. 事前書面許可,不得 逕行使用、揭露、重製、修改、履行或展示該資料。美國政府授予國防部之許可權利,僅適用於 DFARS 條款 252.227-7015(b) (2014年2月) 所述權利。

商標資訊

NETAPP、NETAPP 標誌及 <http://www.netapp.com/TM> 所列之標章均為 NetApp, Inc. 的商標。文中所涉及的所 有其他公司或產品名稱,均為其各自所有者的商標,不得侵犯。